## Ostale naknade troškova

Zadnje ažurirano26/09/2023 10:27 am CEST

## Ostale naknade troškova vrsta su isplate koja se u programu koristi za **neoporezive isplate**.

U obračunu plaće, odabirom određenog djelatnika te klikom na **Uredi** moguće je odabrati vrstu obračunskog retka **Ostale naknade troškova**.

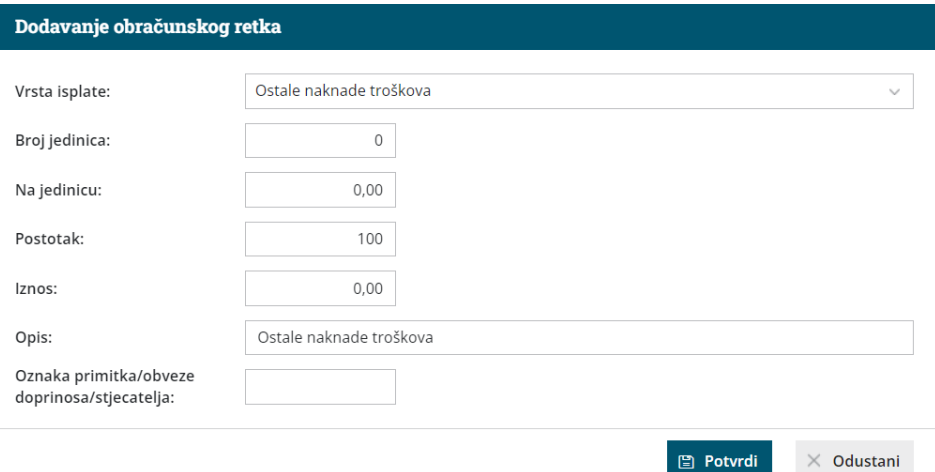

1 Pod **broj jedinica** možemo upisati sate koje želimo uključiti u isplatu.

2 **Na jedinicu** možemo upisati iznos po satu.

3 U **postotak** upišemo u kojem postotku želimo isplatiti upisane iznose.

4 Pod **iznos** možemo upisati ukupan iznos isplate.

**Napomena:** Iako su stavke broj jedinica i na jedinicu označene sa

zvjezdicom kao obvezne, ako upišemo samo cijeli iznos isplate pod **Iznos**, broj jedinica i na jedinicu nije potrebno upisati.

5 Pod **Opis** možemo upisati naziv isplate. Taj će se naziv prikazati i na isplatnoj listi.

6 U **oznaka primitka/obveze doprinosa/stjecatelja** upišemo

neoporezivu oznaku primitka koja će se prikazati u JOPPD obrascu

**Napomena:** Prilikom formiranja naloga za plaćanje kod vrste isplate **Ostale naknade troškova**, program u poziv na broj stavlja **-690**. Ako je riječ o vrsti isplate koja bi trebala imati drugačiji poziv na broj, onda je to potrebno promijeniti direktno u nalogu za plaćanje.